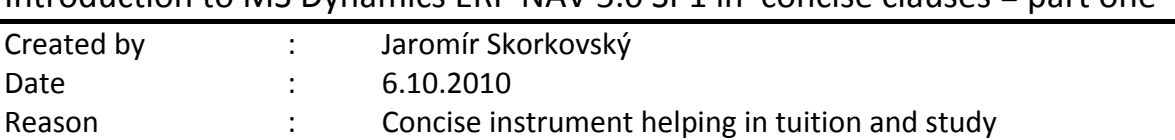

## Introduction to MS Dynamics ERP NAV 5.0 SP1 in concise clauses = part one

- 1. Menu->application areas
- 2. Windows Card <–> List and Header and Lines (Form and Subform) and basic characteristics. How to open more windows- active window – what it is ?
- 3. **Keyboard shortcuts** |: F5 (list from card ) and Shift-F5 (card from list)
- 4. Basic explanations of 4 main windows displaying main data tables of ERP
	- 4.1. Customer
	- 4.2. Vendor
	- 4.3. Item
	- 4.4. General Ledger Account
- 5. **Keyboard shortcuts |**: F6 (Lookup, Drill Down and Option)
- 6. Entries and its specifications and how they are created :
	- 6.1. Customer Ledger Entry ->**calculation field explanation**
	- 6.2. Vendor ledger Entry
	- 6.3. Item Ledger Entry
	- 6.4. G/L Entry
- 7. **Keyboard shortcuts** : Ctrl-F5 (from Card to Entries)
- 8. Navigation tool and the meaning of it (effect and causes)
- 9. Help and its use
- 10. Date entry : t=today, ddmmyy (061010->6.10.2010 without full stops)
- 11. Date formula : D=day, W=Week, Y=Year , 14D=2W, ….help
- 12. Relation of above mentioned date formula to payment term (as an example of use of it)
- 13. Filtering in the system ( F7 field filter and how to find all possibilities in help)
- 14. Searching
- 15. Sorting
- 16. Entering data into cards (its fields) and lists (its fields)
- 17. **Keyboard shortcuts** : F2 Edit
- 18. How to enter new record (table record)
- 19. **Keyboard shortcuts** : F3 New
- 20. Structure of the chart of accounts (grouping into group of similar account) and meaning of IAS,IFRS,GAAP- see our remark about Uniform System of Accounts use in Hotel industry
- 21. Receivables-Payables from chart of account window
- 22. See balance of chosen account and its related G/L entries